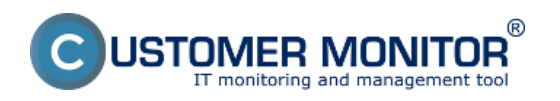

Publikováno z Customer Monitor (https://www.customermonitor.cz)

Monitorovanie prenosu dát cez internet má dôležitý význam pri správe IT. Internet dnes predstavuje ako aj úžitok, tak i hrozbu, ktorú je potrebné mať pod kontrolou. Monitoring internetových prenosov v Customer Monitore nezasahuje do súkromia používateľa - nezbiera informácie o navštívených webstránkach. Dôraz je v odhalení hraničných stavov ovplyvňujúcich ostatných používateľov ako napríklad preťaženie linky s jednoduchým určením, akým procesom a na akú lokalitu sú dáta prenášané. Taktiež je cieľom pomôcť určiť prejav škodlivých kódov (trójskych koní). Pomocou Internet Bandwidth Monitoru si viete zobraziť informácie o množstve prenesených dát za celú sieť alebo konkrétny počítač v požadovanom časovom intervale.

**Podporované OS:** 32bit a 64bit nasledovných systémov : WINDOWS XP, VISTA, 7, 2003, 2008. Systémy WIN8/2012 budú podporené v priebehu roka 2014 (testovaciu verziu si môžete pýtať od druhej polovice roka 2014).

**Upozornenie:** Monitoring internetových prenosov **je defaultne vypnutý**, zapína sa v nastavení **zákazníka** v časti *Admin zóna -> Hlavné menu -> Zákazníci -> Konkrétny zákazník -> záložka Technické nastavenia -> časť Parametre pre monitorovanie internetových prenosov -> označíte možnosť zapnúť monitorovanie internetových prenosov*, toto nastavenie automaticky zapne monitoring internetových prenosov pre počítače zaregistrované pod zákazníka až po aktivácii tejto voľby, **pre počítače** zaregistrované skôr je nutné monitoring internetových prenosov zapnúť v nastavení C-Monitora v časti: *Admin zóna -> C-Monitor klient -> Nastavenia C-Monitora na PC-> pomocou horného filtra si zvolíte konkrétneho zákazníka alebo PC (pre editáciu viacerých PC naraz si ich označte krížikom na ľavej strane a kliknite na tlačidlo Editovať označené -> časť Parametre pre monitorovanie internetových prenosov -> označíte možnosť zapnúť monitorovanie internetových prenosov.* 

Bližšie informácie o jednotlivých typoch výstupov sú rozpísané v nasledujúcich článkoch:

[Rozpis podľa cieľových IP adries](https://www.customermonitor.cz/ako-funguje-cm/monitoring-a-diagnostika/prenesene-data-cez-internet/rozpis-podla-cielovych-ip-adries) **[1] ( WIN32, x64)** - rozpis prenesených dát podľa IP adries

[Rozpis podľa aplikácií](https://www.customermonitor.cz/ako-funguje-cm/monitoring-a-diagnostika/prenesene-data-cez-internet/rozpis-podla-aplikacii-zatial-pr) **[2] (WIN32, x64)** - výstup s rozpisom prenesených dát podľa aplikácií

[Rozpis podľa portov](https://www.customermonitor.cz/ako-funguje-cm/monitoring-a-diagnostika/prenesene-data-cez-internet/rozpis-podla-portov-zatial-len-w) **[3] (WIN32, x64)** - rozpis prenesených dát podľa použitých portov na prenos

[Sumárne prehľady za počítače v sieti LAN](https://www.customermonitor.cz/ako-funguje-cm/monitoring-a-diagnostika/prenesene-data-cez-internet/sumarne-prehlady-za-pocitace-s-w) **[4] (WIN32, x64)** - prehľady za celú sieť, reporty

[Prenosové rýchlosti na sieť. adaptéroch](https://www.customermonitor.cz/ako-funguje-cm/monitoring-a-diagnostika/prenesene-data-cez-internet/prenosove-rychlosti-na-sietadapt) **[5] (WIN32, x64)** - Watches podmienky na sledovanie prenosových rýchlostí, online informácie Date: 2.3.2012

## **Odkazy**

[1] https://www.customermonitor.cz/ako-funguje-cm/monitoring-a-diagnostika/prenesene-data-cezinternet/rozpis-podla-cielovych-ip-adries

[2] https://www.customermonitor.cz/ako-funguje-cm/monitoring-a-diagnostika/prenesene-data-cezinternet/rozpis-podla-aplikacii-zatial-pr

[3] https://www.customermonitor.cz/ako-funguje-cm/monitoring-a-diagnostika/prenesene-data-cezinternet/rozpis-podla-portov-zatial-len-w

[4] https://www.customermonitor.cz/ako-funguje-cm/monitoring-a-diagnostika/prenesene-data-cezinternet/sumarne-prehlady-za-pocitace-s-w

[5] https://www.customermonitor.cz/ako-funguje-cm/monitoring-a-diagnostika/prenesene-data-cezinternet/prenosove-rychlosti-na-sietadapt